## **Multimedia Makro**

Unknown macro: {scrollbar}

Mit dem Multimedia Makro können Sie multimediale Inhalte, wie Videos oder MP3 in eine Seite einbetten. [Das Ergebnis sehen Sie weiter unten](#page-0-0).

## Anleitung

Im Editor fügen Sie das Makro Multimedia hinzu in dem Sie die **{** gefolgt von multi eintippen und das Makro auswählen:

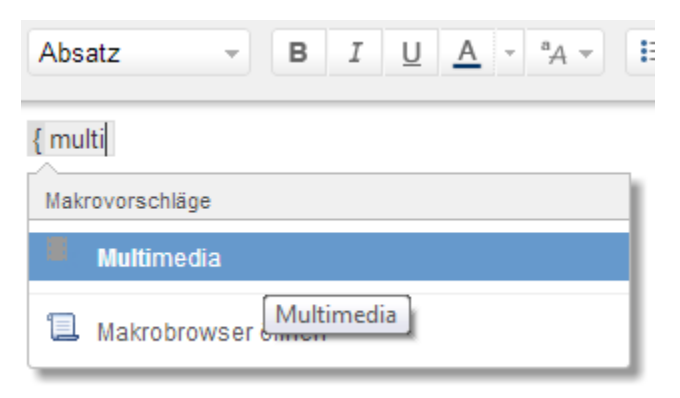

Sollte sich kein Dialog öffnen, klicken Sie mit der linken Maustaste auf die Titelzeile des Makros und wählen Sie aus dem Kontextmenü Edit aus. Nun können Sie die Parameter des Makros (Multimedia) editieren. Wählen Sie die Darstellungsoptionen aus, geben Sie die gewünschte Datei an und bestätigen Sie mit Einfügen:

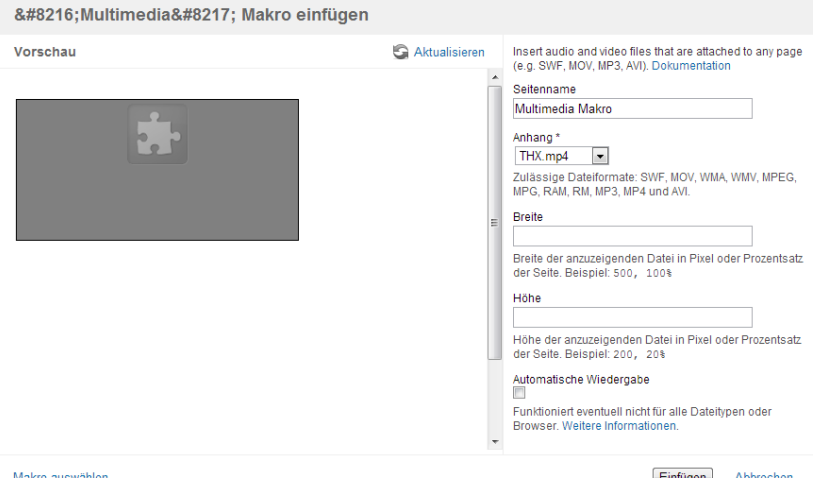

Einfügen

Hier wird in Zukunft eine Video-Anleitung folgen.

## <span id="page-0-0"></span>Ergebnis

Your browser does not support the HTML5 video element

## Quellen

- <https://confluence.atlassian.com/display/CONF43/Embedding+Multimedia+Content>
- <https://confluence.atlassian.com/doc/multimedia-macro-228622735.html>